**Open DVD Producer Crack Keygen For (LifeTime) Download [Mac/Win]**

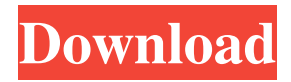

Open DVD Producer is an all-in-one video DVD creation solution. Open DVD Producer is a handy, portable application that can help you generate video DVDs in a quick, convenient manner by providing you with various useful tools. It comes with a smooth user interface and straightforward functions that numerous users can operate without special PC knowledge. However, the lack of a standard help manual can be disconcerting to some users who might have trouble understanding or using some of its features. User interface is the only one of its kind! In conclusion, Open DVD Producer is a handy, portable application that can help you generate video DVDs in a quick, convenient manner by providing you with various useful tools. It comes with a smooth user interface and straightforward functions that numerous users can operate without special PC knowledge. However,

## the lack of a standard help manual can be disconcerting to some users who might have trouble understanding or using some of its features. Application download is easy and safe. In conclusion, Open DVD Producer is a handy, portable application that can help you generate video DVDs in a quick, convenient manner by providing you with various useful tools. It comes with a smooth user interface and straightforward functions that numerous users can operate without special PC knowledge. However, the lack of a standard help manual can be disconcerting to some users who might have trouble understanding or using some of its features. Open DVD Producer is a handy, portable application that can help you generate video DVDs in a quick, convenient manner by providing you with various useful tools. It comes with a smooth user interface and straightforward functions that numerous users can operate without special PC

knowledge. However, the lack of a standard help

## manual can be disconcerting to some users who might have trouble understanding or using some of its features. Open DVD Producer is a handy, portable application that can help you generate

video DVDs in a quick, convenient manner by providing you with various useful tools. It comes with a smooth user interface and straightforward functions that numerous users can operate without special PC knowledge. However, the lack of a standard help manual can be disconcerting to some users who might have trouble understanding or using some of its features. Open DVD Producer is a handy, portable application that can help you generate video DVDs in a quick, convenient manner by providing you with various useful tools. It comes with a smooth user interface and straightforward functions that numerous users can operate without special PC knowledge. However, the lack of a standard help manual can be disconcerting to

KEYMACRO is a small, fast and easy to use tool for creating macros. It helps you to quickly create mouse buttons that can be pressed in a specific order to perform any task. The tool also allows you to create simple scripts that can be run on a specific time. Open DVD Producer Features: Create custom DVD Menus Add DVD Title Add DVD Subtitles Add DVD Background Add DVD Button Add DVD Chapter Add DVD Menu Button Add DVD Menu Add DVD Submenu Add DVD Button to Menu Add Volume Add Widget Create Multiple Programs Save Created Scripts Edit DVD Title Edit DVD Subtitle Edit DVD Title Edit DVD Chapter Edit DVD Subtitle Edit DVD Chapter Edit DVD Button Edit DVD Menu Edit Volume Edit Widget Edit Button Edit Menu Edit Submenu Edit Subtitle Edit Subtitle Edit Button Create Timer Scripts Adjusted Timer Script Reset Timer Script Create Multiple Window Title Custom Button/Menu/Script

Properties Customize your own Button Properties You can easily customize button properties, like Button position, size, Text, background, icon and also button position Add Button/Menu/Script to Window Title With this option you can add a button or a menu to a window title. Add Button/Menu/Script Properties With this option you can specify button or menu properties, such as size, position, text, background and the title to the button or menu. Adjusted Timer Script With this option you can create scripts that will be started at a specific time. Reset Timer Script With this option you can reset all timers. Create Multiple Window Title With this option you can create multiple windows and allow them to have different backgrounds, color and size. [ DISCOUNT CODES ] Buy three DVD titles together for \$29.99, receive \$13.99 off of each DVD title. Buy five DVD titles together for \$49.99, receive \$10 off of each DVD title. Buy

off of each DVD title. [ DISCOUNTS ] Write Reviews/Give Feedback We know how valuable your opinions are to us, and we value your input, no matter what it may be. Please take a few moments to share your thoughts with us.Deep brain 81e310abbf

Open DVD Pro will help you create a professional and ready to play DVD by copying and burning videos to blank DVDs. You can also burn or convert videos to DVD, to add video or audio to the DVD. Open DVD Pro is able to convert and burn any kind of videos from different sources like Audio CDs, VCDs, Audio tapes, Online videos and more. It can support the major format such as MP4, AVI, MPEG, MOV, RM, WMV, MPG, VOB, etc. Pros: Multiple Languages Cons: No DVD Ripping Function DISCLAIMER: Open DVD Producer is a free trial software product that can be freely distributed, however some restrictions may apply for commercial use. End user License Agreement Open DVD Producer (in-multimedia.net) is the property and trademark of in-multimedia.net. The Open DVD Pro is a software product which is developed and distributed by in-multimedia.net in accordance with the GNU General Public License Version 2 (GPL-2). The software, the open DVD Pro, is freely distributed for non-commercial use. We only request you to respect our copyright and write about Open DVD Pro and its implementation. You can distribute copies of Open DVD Pro under the terms of the GNU General Public License Version 2. The Open DVD Pro is free software; you can redistribute it and/or modify it under the terms of the GNU General Public License as published by the Free Software Foundation; either version 2 of the License, or (at your option) any later version. The Open DVD Pro is distributed in the hope that it will be useful, but WITHOUT ANY WARRANTY; without even the implied warranty of MERCHANTABILITY or FITNESS FOR A PARTICULAR PURPOSE. See the GNU General Public License for more details. You should have received a copy of the GNU General Public License along with the Open DVD Pro; if

not, write to the Free Software Foundation, Inc., 51 Franklin Street, Fifth Floor, Boston, MA 02110-1301, USA. Disclaimer: open DVD Pro is a software product which is developed and distributed by in-multimedia.net in accordance with the GNU General Public License Version 2 (GPL-2). The software, the open DVD Pro, is freely distributed for non-commercial use. We only request you to respect our copyright and

**What's New In?**

The TFS 2012 Directory Project Template allows you to migrate TFS 2010 to TFS 2012. It migrates the default TFS 2010 repository to a TFS 2012 Team Foundation Server. Migration of tasks, work items, projects, work items, work item categories and types and custom fields works as expected. You can also use it to migrate the TFS 2010 Team Project Service database. How to migrate: To migrate a TFS 2010 repository to

TFS 2012, first you must create a TFS 2012 Project Collection. You can follow these steps: 1. In TFS 2012, right click on the desired TFS Project collection and select New-> Team Project Collection. 2. The new Team Project Collection dialog appears. You can also select the desired template from the drop down list. 3. The dialog changes to the TFS 2012 project collection dialog, where you can add Team Project Collections, Projects, Tasks, Work items etc. Using the TFS 2012 Directory Project Template: 1. In TFS 2012, right click on the desired project collection and select New-> Directory Project. 2. The new Directory Project dialog appears. You can also select the desired template from the drop down list. 3. The dialog changes to the new TFS 2012 project template dialog. You can also select the desired set of migration projects you want. 1. In TFS 2012, right click on the desired project collection and select New-> TFS 2012 Directory Project. 2. The new TFS 2012 Directory Project

dialog appears. You can also select the desired template from the drop down list. 3. The dialog changes to the new TFS 2012 directory project dialog. You can also select the desired set of migration projects you want. Starting migration process When you have completed the desired number of projects, click OK and the migration process begins. It migrates the projects, custom fields, categories, types, work items, work items, and TFS 2010 default tasks to TFS 2012. Some of the following tasks can be a bit tricky to accomplish. In those cases you might want to try the following steps. Synchronizing the work items In the migration process, the TFS 2010 work items are copied over to TFS 2012. Since some of the work items in TFS 2012 are not configured, their information is not available. You might want to first synchronize the work items in TFS 2012. 1. In TFS 2012, select Manage. 2. The Manage Work Items dialog appears. 3. Click Synchronize. 4. The synchronization process finishes. 5. A

dialog appears stating the synchronization is completed. 6. Click OK. FastDVD to DVD Burner & Authorizer 5.9 FastDVD to DVD Burner & Authorizer 5.9 FastDVD to DVD Burner & Authorizer 5.9. With this powerful and More information: A local version of Portal 2 (Portal 2 1.01 version) is required. Click here to download the required file. UPDATE 2: A local version of Portal 2 (Portal 2 1.1 version) is required. UPDATE: A local version of Portal 2 (Portal 2 1.02 version) is required. UPDATE: A local version of Portal 2 (Portal 2 1.02.04 version

[http://yotop.ru/wp-content/uploads/2022/06/UkeySoft\\_M4V\\_Converter.pdf](http://yotop.ru/wp-content/uploads/2022/06/UkeySoft_M4V_Converter.pdf) <https://www.solinf.info/wp-content/uploads/2022/06/gefpans-1.pdf> <https://www.beaches-lakesides.com/wp-content/uploads/2022/06/propqua.pdf> <https://bravahost.com/wp-content/uploads/2022/06/jaqudesi.pdf> [https://chitrachaya.com/wp-content/uploads/2022/06/Folder\\_Monitor.pdf](https://chitrachaya.com/wp-content/uploads/2022/06/Folder_Monitor.pdf) <https://www.cerezhane.com/wp-content/uploads/2022/06/sacrtana.pdf> [https://deeprooted.life/wp-content/uploads/2022/06/ASPNET\\_Chat\\_Pro.pdf](https://deeprooted.life/wp-content/uploads/2022/06/ASPNET_Chat_Pro.pdf) <https://pieseutilajeagricole.com/wp-content/uploads/2022/06/havejose.pdf> [https://studiblog.net/wp-content/uploads/2022/06/Visual\\_Menu\\_Maker.pdf](https://studiblog.net/wp-content/uploads/2022/06/Visual_Menu_Maker.pdf) <http://steelcurtain.club/wp-content/uploads/2022/06/newboli.pdf>